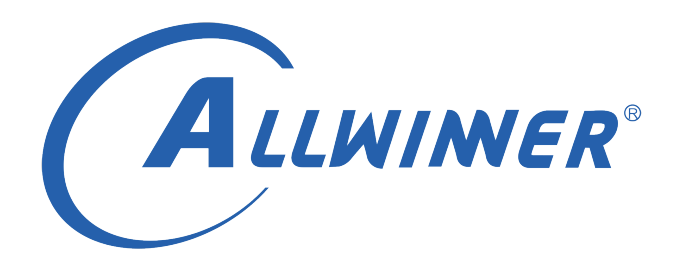

# **Linux MIPI CSI 开发指南**

**版本号: 2.1 发布日期: 2021.04.15**

**版本历史**

| 版本号 | 日期         | 制/修订人   | 内容描述        |
|-----|------------|---------|-------------|
| 1.0 | 2020.11.9  | AWA1645 | 创建初始版本      |
| 2.0 | 2020 11 11 | AWA1645 | 适配 linux5.4 |
| 2.1 | 2021.04.15 | AWA1689 | 适配 T113 平台  |

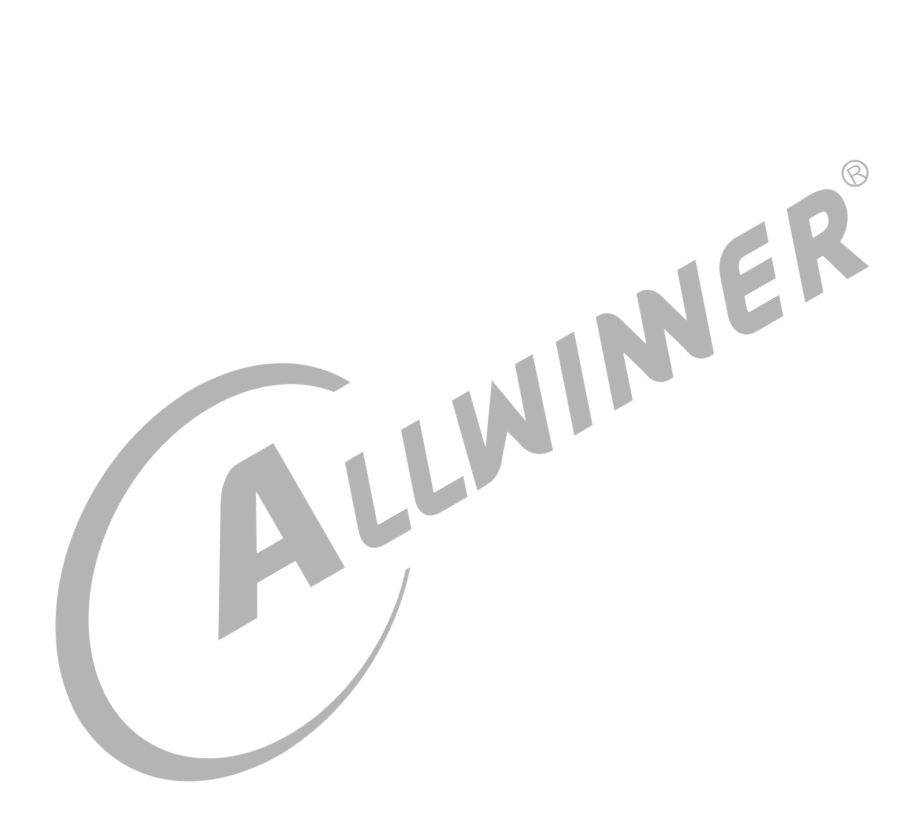

#### 目 录

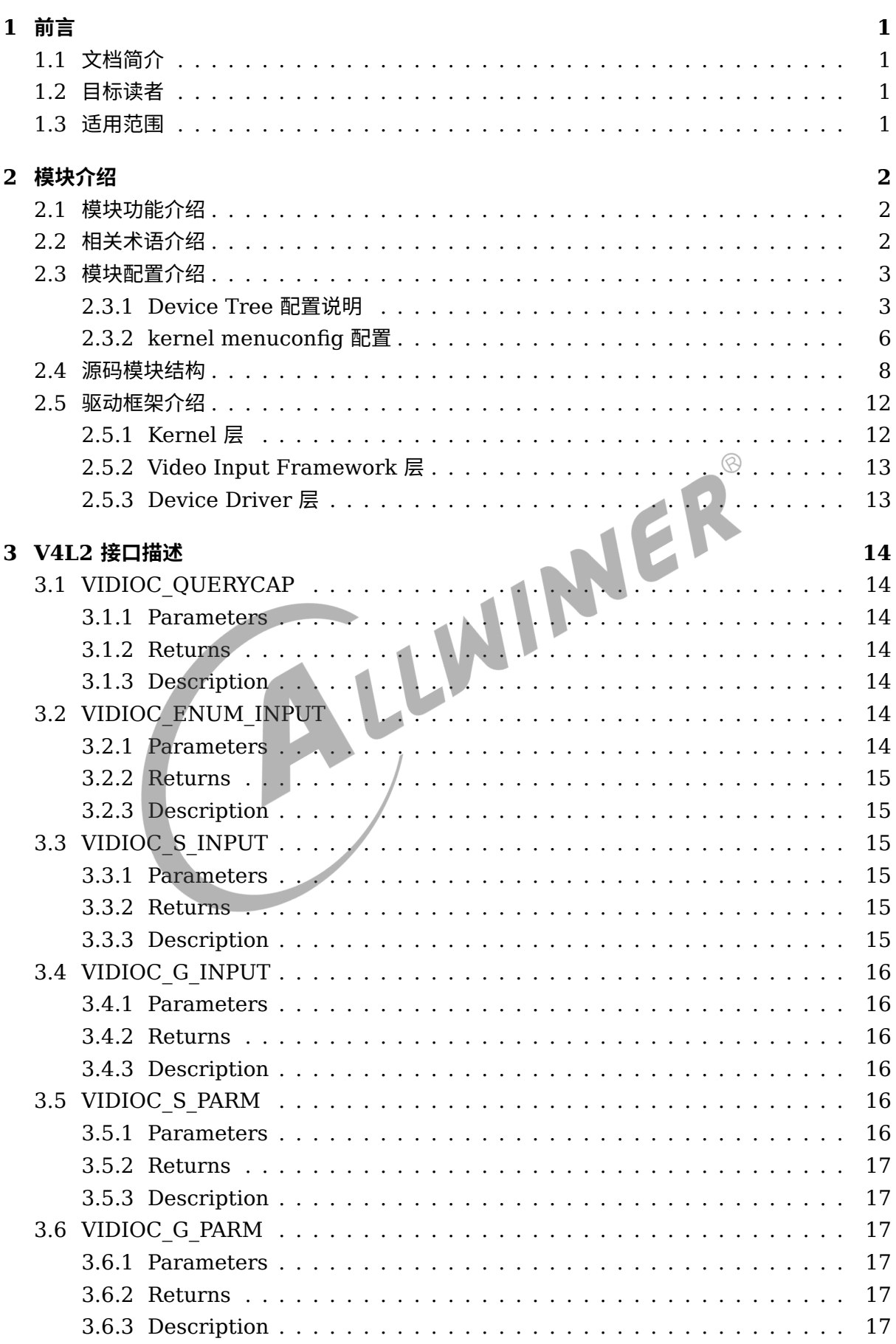

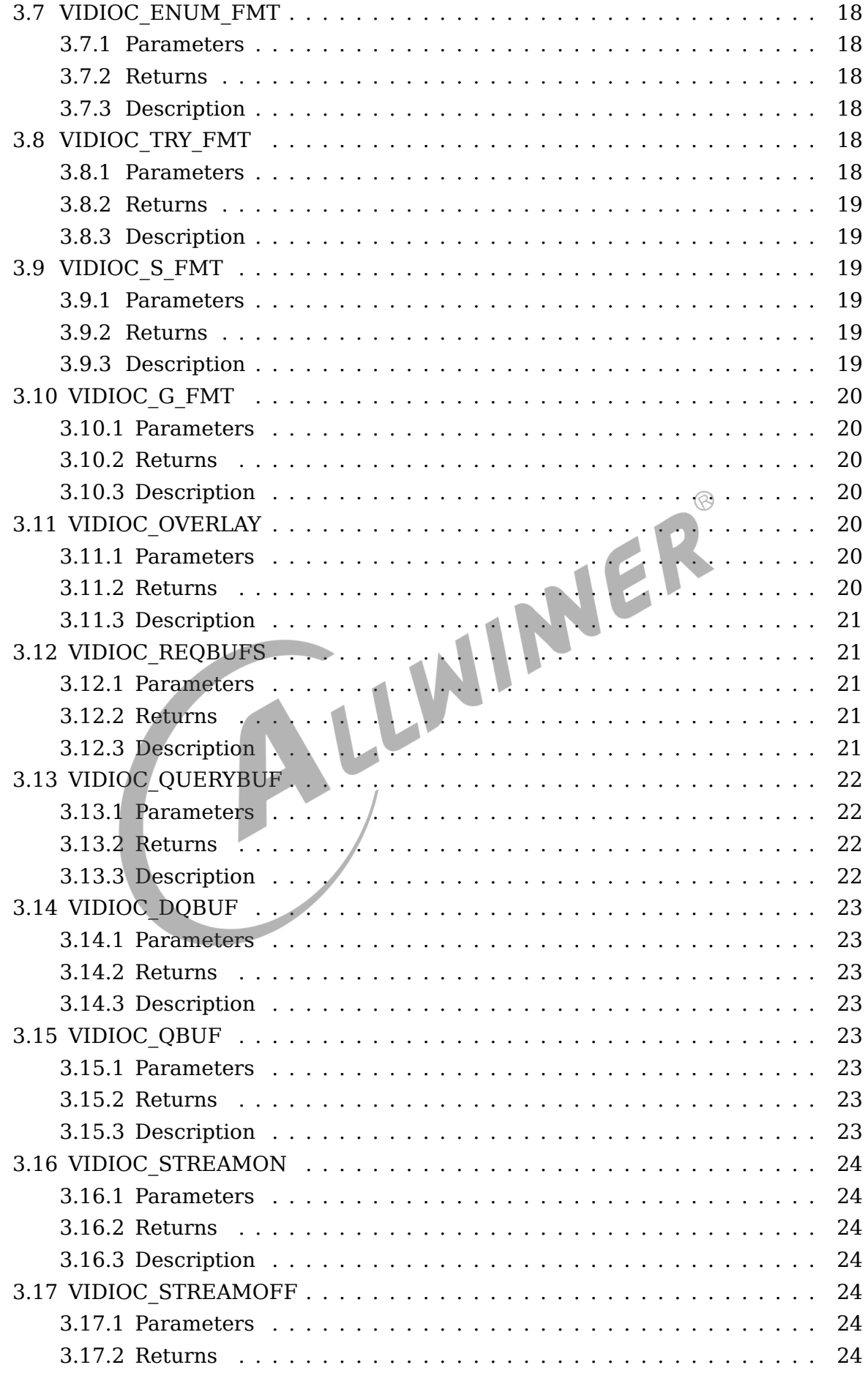

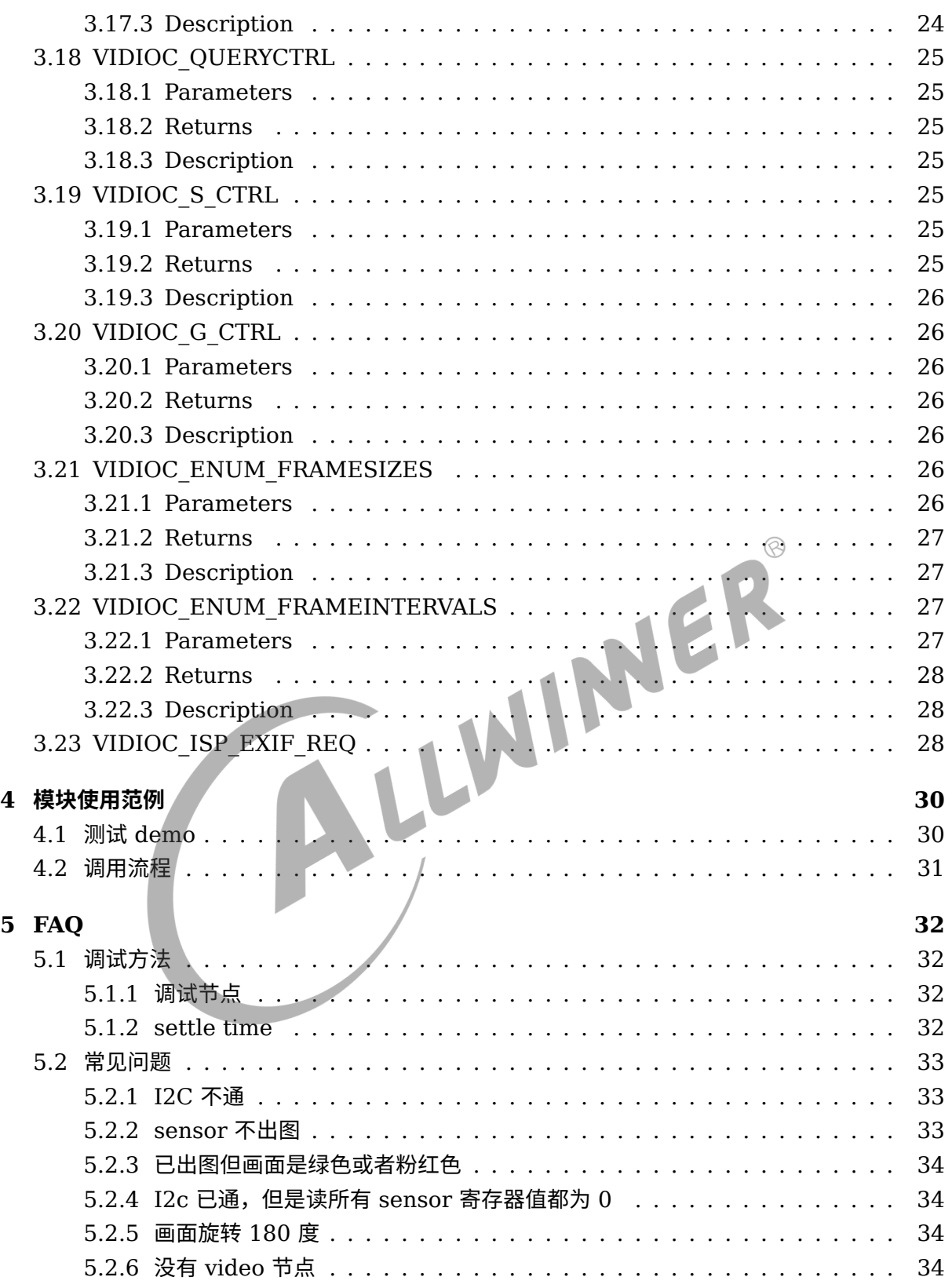

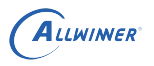

#### **插 图**

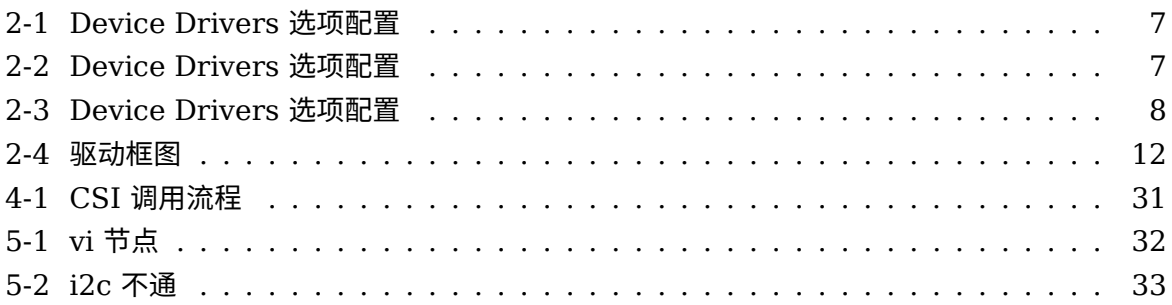

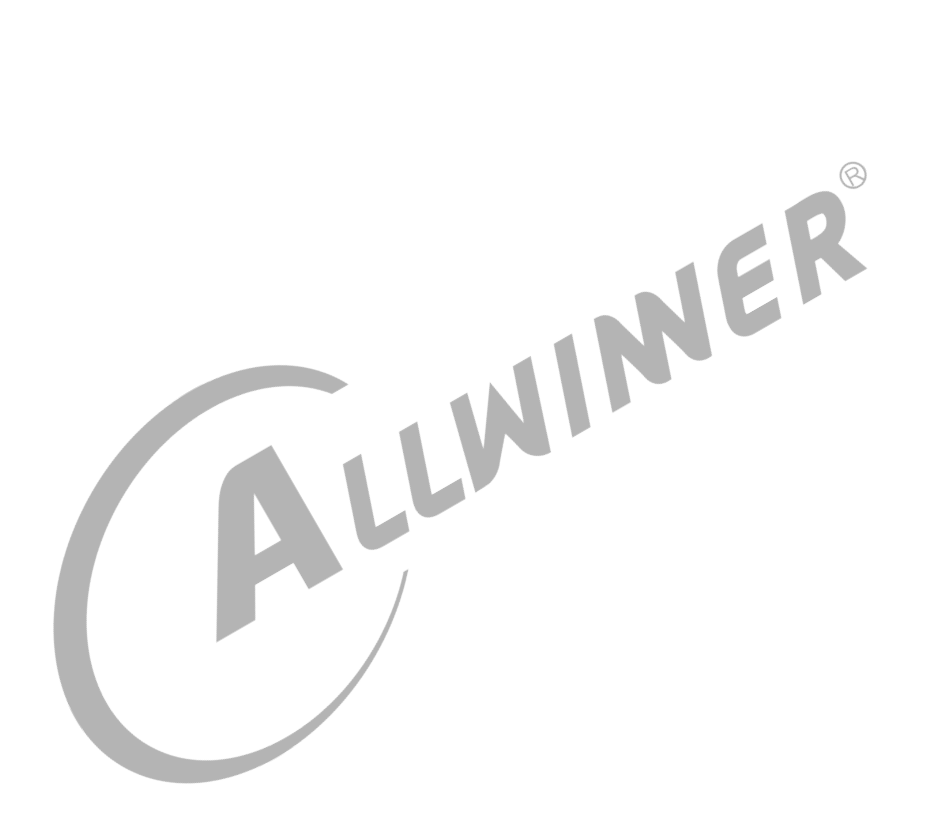

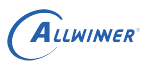

# <span id="page-6-0"></span>前言

## <span id="page-6-1"></span>1.1 文档简介

介绍 VIN (video input) 驱动配置, API 接口和上层使用方法

## <span id="page-6-2"></span>1.2 目标读者

camera 驱动开发、维护人员和应用开发人员

<span id="page-6-3"></span>1.3 适用范围

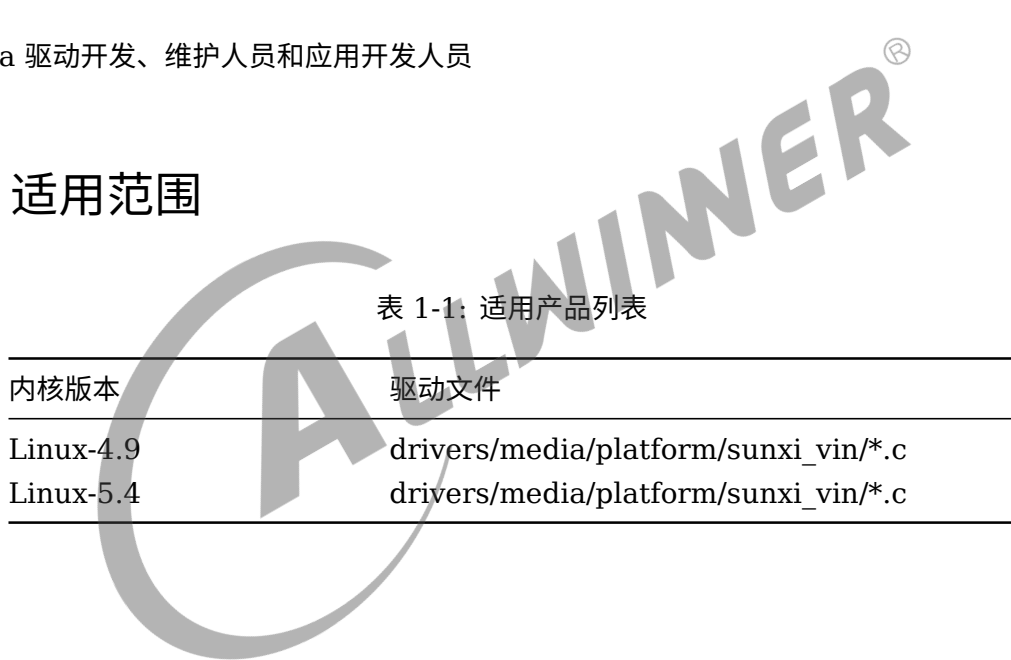

## <span id="page-7-0"></span>模块介绍

## <span id="page-7-1"></span>2.1 模块功能介绍

- 1. Video input 主要由接口部分 (CSI/MIPI) 和图像处理单元 (ISP/VIPP) 组成;
- 2. CSI/MIPI 部分主要实现视频数据的捕捉;
- 3. ISP 实现 sensor raw data 数据的处理,包括 lens 补偿、去坏点、gain、gamma、 de-mosaic、de-noise、color matrix 等以及一些 3A 的统计;  $\otimes$
- 4. VIPP 能对将图进行缩小、和打水印处理。VIPP 支持 bayer raw data 经过 ISP 处理后再缩小,也支持对一般的 YUV 格式的 sensor 图像直接缩小。<br>2.2 相关术语介绍 小,也支持对一般的 YUV 格式的 sensor 图像直接缩小。

## <span id="page-7-2"></span>2.2 相关术语介绍

表 2-1: 软件术语

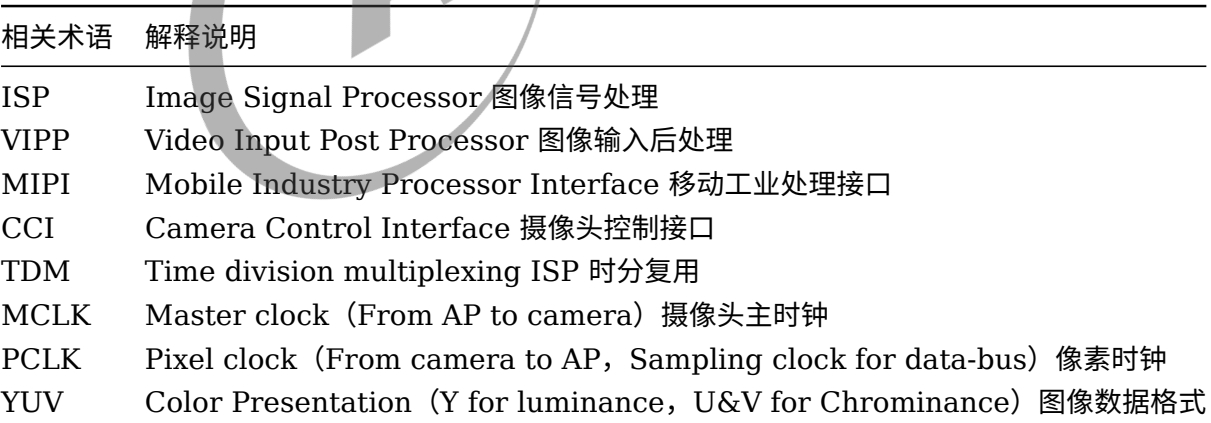

## <span id="page-8-0"></span>2.3 模块配置介绍

#### <span id="page-8-1"></span>2.3.1 Device Tree 配置说明

- *•* 设备树文件的配置是该 SoC 所有方案的通用配置,对于 ARM64 CPU 而言,设备树的路径 为: kernel/{KERNEL\_VERSION}/arch/arm64/boot/dts/sunxi/sun\*.dtsi。
- *•* 设备树文件的配置是该 SoC 所有方案的通用配置,对于 ARM32 CPU 而言,设备树的路径 为: kernel/{KERNEL VERSION}/arch/arm/boot/dts/sun\*.dtsi。
- *•* 板级设备树 (board.dts) 路径: /device/config/chips/{IC}/configs/{BOARD}/KERNEL\_VERSION/board.dts

在 sun*.dtsi* 文件中,配置了该 *SoC* 的 *CSI* 控制器的通用配置信息,一般不建议修改,由 *CSI* 驱 动维护者维护,如果需要修改配置请修改板级设备树 *board.dts*,板级设备树里面的内容会覆盖 *sun*.dtsi 对应的信息。

*•* vind 配置

```
LLWINGR
&vind0 {
    csi top = <336000000>;
    csi isp = <300000000>;
    status = "okay";
    actuator0: actuator@2108180 {
        device_type = "actualor0";\arctuator0_name = "ad5820\arct";\arctuator0\_slave = <0 \times 18;
        actualor0_a f_pwdn = \langle \rangle;actualor0_afvdd = "afvcc-csi"
        actuator0_afvdd_vol = <2800000>;
        status = "disabled";
    };
    flash0: flash@2108190 {
        device_type = "flash0";
        float0_type = <2>;
        flash0_en = <&r_pio PL 11 GPIO_ACTIVE_LOW>;
        float0_model = <;;flash0_flvdd = "";
        flash0 flvdd vol = \langle \rangle;
        device id = <0>;
        status = "disabled";
    };
    sensor0:sensor@200b800 {
        device type = "sensor0";
        sensor0 mname = "gc2385 mipi";
        sensor0_twi_cci_id = <2>;
        sensor\theta twi addr = <\thetax6e>;
        sensor0_mck_id = <0>;
        sensor0_pos = "rear";
        sensor0_isp_used = <1>;
        sensor0 fmt = <1>;
```

```
ALLWINER
```

```
文档密级:秘密
```

```
sensor0_stby_mode = <0>;
    sensor0 vflip = <0>;
    sensor@_hflip = <0>;
    sensor\theta iovdd-supply = <&reg dldo2>;
    sensor0_iovdd_vol = <1800000>;
    sensor0 avdd-supply = <&reg dldo3>;
    sensor\theta avdd vol = <2800000>;
    sensor0_dvdd-supply = <\&reg_eldo2>;
    sensor0 dvdd vol = <1200000>;
    sensor\theta power en = \ll;
    sensor0_reset = <&pio PE 9 GPIO_ACTIVE_LOW>;
    sensor0 pwdn = <\&pio PE 8 GPIO ACTIVE LOW>;
    status = "okay";
};
sensor1:sensor@200b810 {
    device_type = "sensor1";
    sensor1_mname = "gc030a_mipi";
    sensor1_twi_cci_id = <2>;
    sensor1_twi_addr = <0x42>;
    sensor1_mclk_id = <0>;
    sensor1_pos = "front";
    sensor1 isp used = <1>;
                                             WINNER
    sensor1 fmt = <1>;
    sensor1_stby_mode = <0>;
    sensor1 vflip = <0>;
    sensor1 hflip = <0>;
    sensor1\_iovdd-supply = <&amp;reg_dldo2>;sensor1 iovdd vol = <1800000>;
    sensor1_avdd-supply = <&reg_dldo3>;
    sensor1 avdd vol = <2800000>;
    sensor1 dvd - supply = \Leftrightarrow;
    sensor1_dvdd_vol = <>;
    sensor1 power en = \langle \rangle;
    sensor1_reset = <&pio PE 7 GPIO_ACTIVE_LOW>;
    sensor1_pwdn = <&pio PE 6 GPIO ACTIVE LOW>;
    status = "okay";};
vinc0:vinc@2009000 {
    vinc@_csi_sel = <0>;
    vinc0_mipi sel = <0>;
    vinc0\_isp\_sel = <0>;
    vinc0_isp_t \times ch = <0>;
    vinc0_tdm_rx_sel = <0xff>;
    vinc\theta rear sensor sel = <0>;
    vinc\theta front sensor sel = <1>;
    vinc\theta sensor list = <\theta>;
    status = "okay";
};
vinc1:vinc@2009200 {
    vinc1_ccsi_sel = <0>;
    vinc1 mipi sel = <0>;
    vinc1_isp_set = <0>;
    vinc1_isp_tx_ch = <0>;
    vinc1 tdm rx sel = <0xff>;
    vinc1_rear_sensor_sel = <0>;
    vinc1_front_sensor_sel = <1>;
    vinc1_sensor_list = <0>;
    status = "okay";
};
vinc2:vinc@2009400 {
```
ALLWINER

文档密级:秘密

```
vinc2 csi sel = <1>;
        vinc2 mipi sel = <1>;
        vinc2_isp_sel = <0>;
        vinc2 isp tx ch = <0>;
        vinc2_tdm_rx_sel = <0xff>;
        vinc2 rear sensor sel = <0>;
        vinc2 front sensor sel = <1>;
        vinc2_sensor_list = <0>;
        status = "okay";
    };
    vinc3:vinc@2009600 {
        vinc3 csi sel = <1>;
        vinc3_mipi_sel = <1>;
        vinc3_isp_sel = <0>;
        vinc3_isp_tx_ch = <0>;
        vinc3_tdm_rx_sel = <0xff>;
        vinc3_rear_sensor_sel = <0>;
        vinc3_front_sensor_sel = <1>;
        vinc3 sensor list = <math>\theta</math>;
        status = "okay";
   };
};
```
#### 其中:

status 是 vin 驱动的总开关, 对应的是 media 设备, 使用 vin 时必须设为 okay; vind0\_clk 是 vin 模块的时钟,实际使用时可以根据 sensor 的帧率和分辨率来设置;

csi{x} used 是 parser x 的使能开关; csi{x} xxx 是 dvp (或者其他并行如 BT656 接口) csi 的功能脚, mipi (或者其他串行如 hispi/sublvds) csi 的引脚一般是独占,不需要在 sysconfig 中配置;

flash{x}\_used: 0:disable 1:enable

flash{x} type: 0:FLASH\_RELATING, 1:FLASH\_EN\_INDEPEND, 2:FLASH\_POWER

flash $\{x\}$  en: flash enable gpio, type = 0 of 1

flash $\{x\}$  mode: flash mode gpio, type = 0 of 1

flash $\{x\}$  flvdd: flash module io power handle string, pmu power supply, type = 2

flash $\{x\}$  flvdd vol: flash module io power voltage, pmu power supply, type = 2

device\_type: vcm type  $actuator{x}$  name: vcm name  $actuator{x}$  slave: vcm iic slave address  $actuator{x}$  af pwdn: vcm power down gpio  $actualor{x}$  afvdd: vcm power handle string, pmu power supply  $actualor{x}$  afvdd vol: vcm power voltage, pmu power supply status: vcm if used, disable 代表关,okay 代表开

device type: sensor type sensor ${x}$  mname: sensor name sensor{x} twi cci id: sensor 所使用的 twi 或者 cci 的 id。 sensor{x} twi addr: sensor 的 twi 地址 sensor{x}\_mclk\_id: sensor 所使用的 mclk 的 id。 sensor{x} pos: sensor 的位置, 前置还是后置, 主要用在平板上。 sensor{x}\_isp\_used 0:not use isp 1:use isp sensor $\{x\}$  fmt: 0:yuv 1:bayer raw rgb sensor{x}\_stby\_mode: 0:not shut down power at standby 1:shut down power at standby sensor{x} vflip: flip in vertical direction 0:disable 1:enable sensor $\{x\}$  hflip: flip in horizontal direction 0:disable 1:enable sensor $\{x\}$  iovdd: camera module io power handle string, pmu power supply sensor{x} iovdd vol: camera module io power voltage, pmu power supply sensor $\{x\}$  avdd: camera module analog power handle string, pmu power supply sensor $\{x\}$  avdd vol: camera module analog power voltage, pmu power supply sensor $\{x\}$  dvdd: camera module core power handle string, pmu power supply  $sensor{x}$  dvdd vol: camera module core power voltage, pmu power supply  $sensor{x}$  power en: camera module power enable gpio  $sensor\{x\}$  reset: camera module reset gpio sensor{x}\_pwdn: camera module pwdn gpio sensor{x}\_sm\_vs: camera module sm vs gpio status: open or close sensor device flash/actautor/sensor 节点用于对应的 外设的开关和配置。这些节点的配置一般需要参考对应方案的原理图和外设的 data sheet 来完 成。

vinc{x}\_csi\_sel:表示该 pipeline 上 parser 的 id,必须配置,且为有效 id。 vinc{x} mipi\_sel: 表示该 pipeline 上 mipi (sublvds/hispi) 的 id, 不使用时配置为  $0xff_0$ 

vinc{x}\_isp\_sel:表示该 pipeline 上 isp 的 id,必须配置,当 isp 为空时,这个 isp 只是表 示路由不做 isp 的效果处理。

vinc $\{x\}$  isp tx ch 表示该 pipeline 上 isp 的 ch, 必须配置, 默认为 0。当 sensor 是  $b$ t656 多通道或者 WDR 出 RAW 时,该 ch 可以配置  $0 \sim$ 3 的值。

vinc $\{x\}$  rear sensor sel 表示该 pipeline 上使用的后置 sensor 的 id。

vinc $\{x\}$  front sensor sel 表示该 pipeline 上使用的前置 sensor 的 id。

vinc{x} sensor\_list 表示是否使用 sensor\_list 来时适配不同的模组, 1 表示使用, 0 表示不 使用。status:vipp 的使能开关,okay or disable。

#### <span id="page-11-0"></span>2.3.2 kernel menuconfig 配置

1. 首先, 进入 Device Drivers, 选择 Multimedia support, 然后依次打开 Cameras/video grabbers support 、Media Controller support 和 SUNXI platform devices, 如下图所

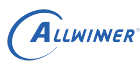

#### 示:

<span id="page-12-0"></span>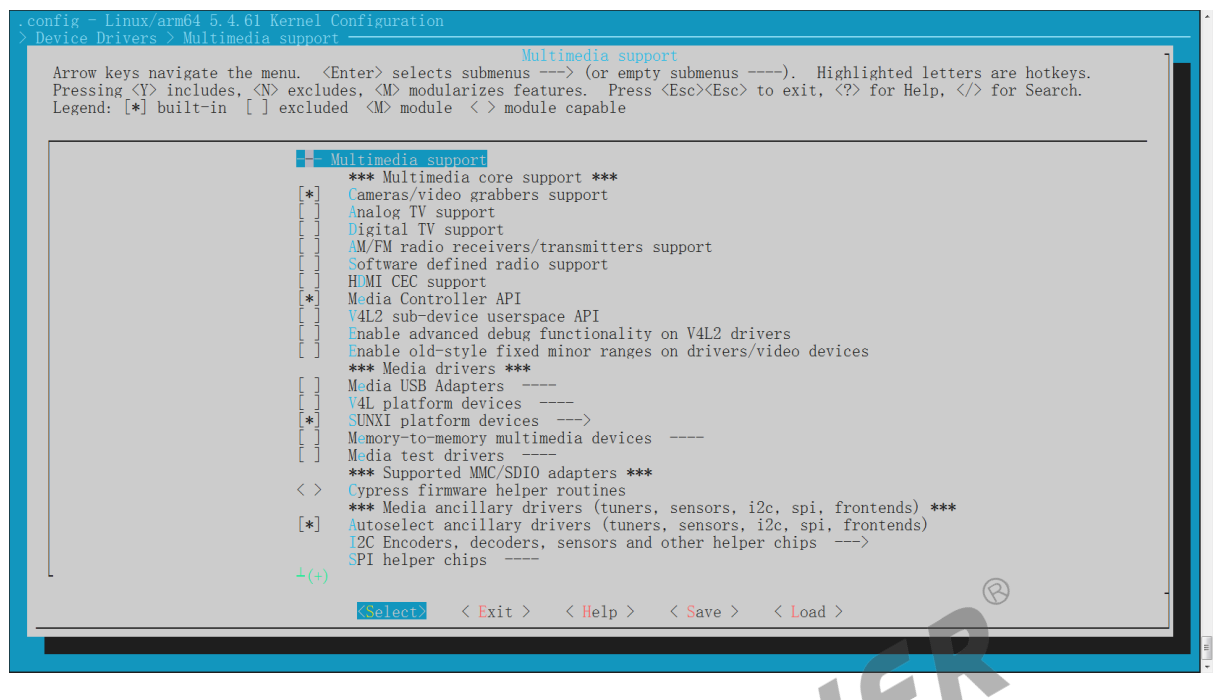

图 2-1: Device Drivers 选项配置

2. 其次,进入 SUNXI platform devices,选择 sunxi video input (camera csi/mipi isp vipp)driver 和 v4l2 new driver for SUNXI, 如下图所示:

<span id="page-12-1"></span>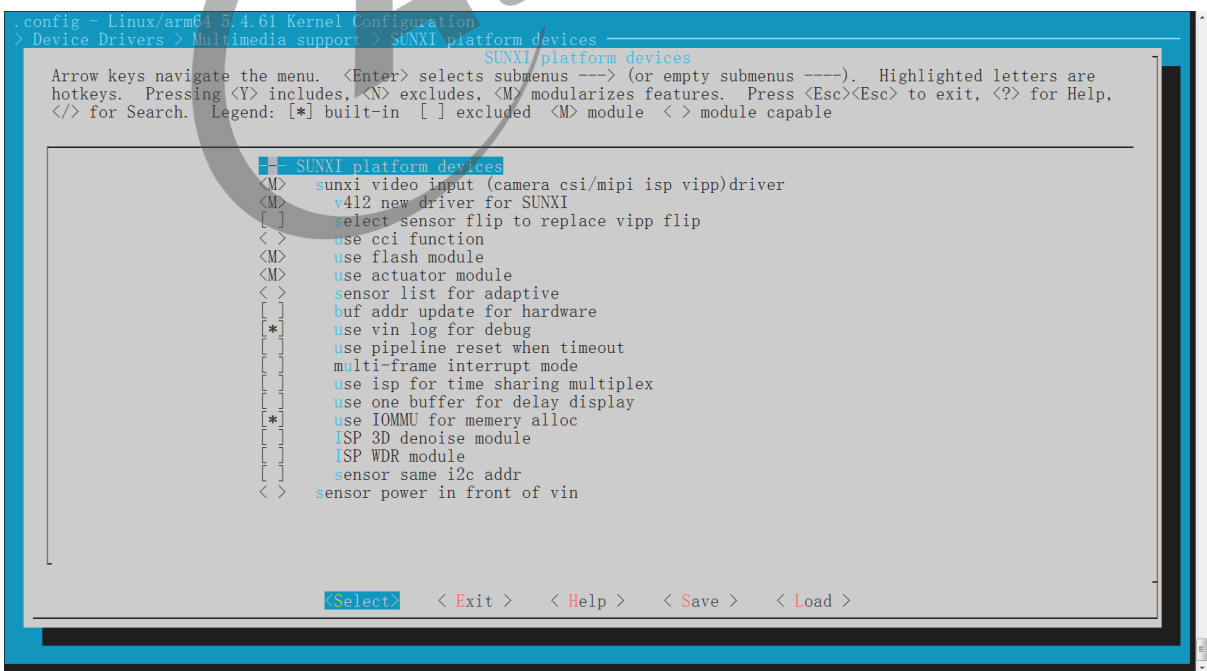

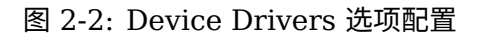

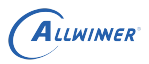

3. 最后, sunxi video input (camera csi/mipi isp vipp)driver 目录下的其他选项需要根据实 际产品需求进行开关,如:使用闪光灯、对焦马达、打开 vin log、使用 IOMMU 如下图所 示:

<span id="page-13-1"></span>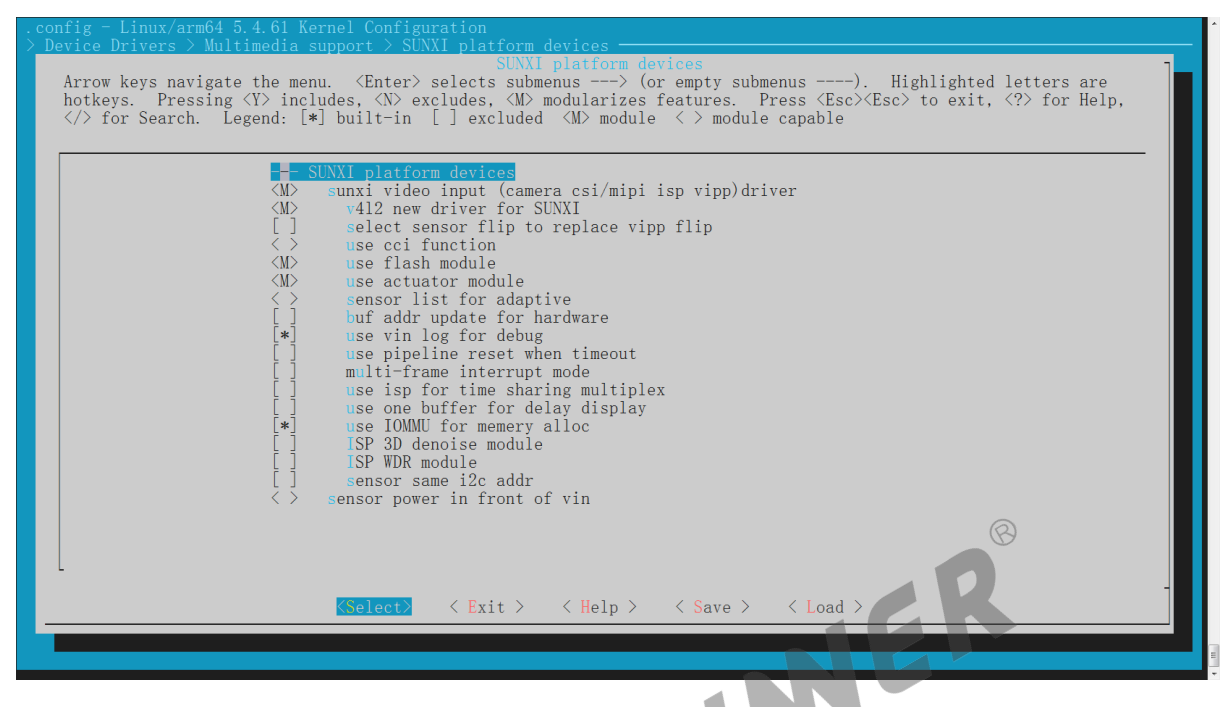

图 2-3: Device Drivers 选项配置

## <span id="page-13-0"></span>2.4 源码模块结构

驱动路径位于 drivers/media/platform/sunxi-vin 目录

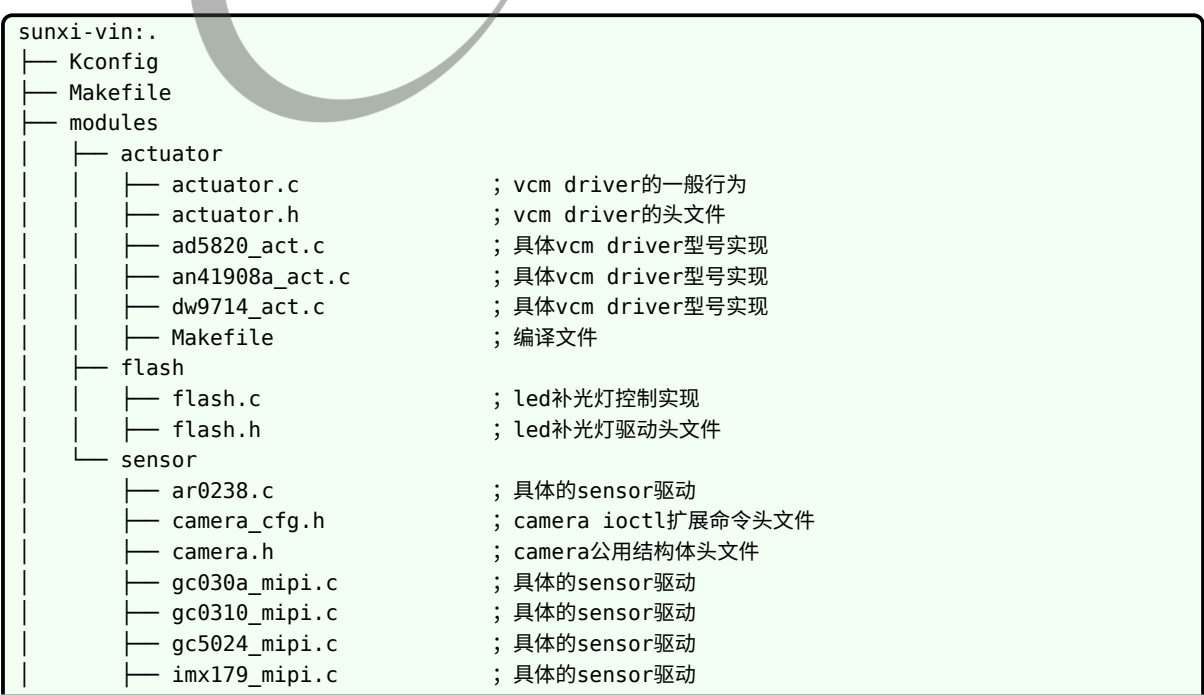

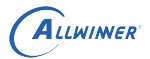

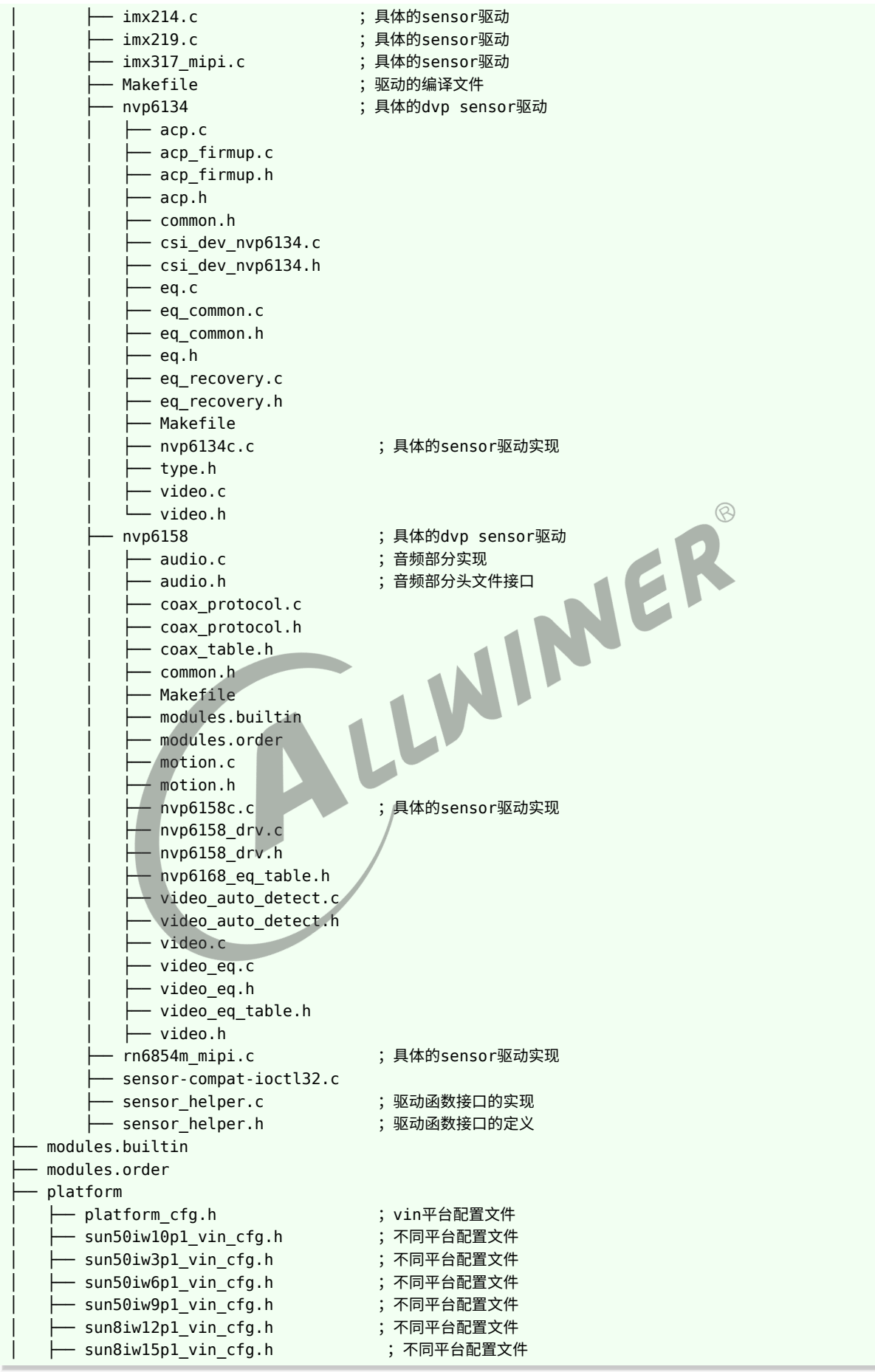

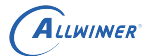

文档密级:秘密

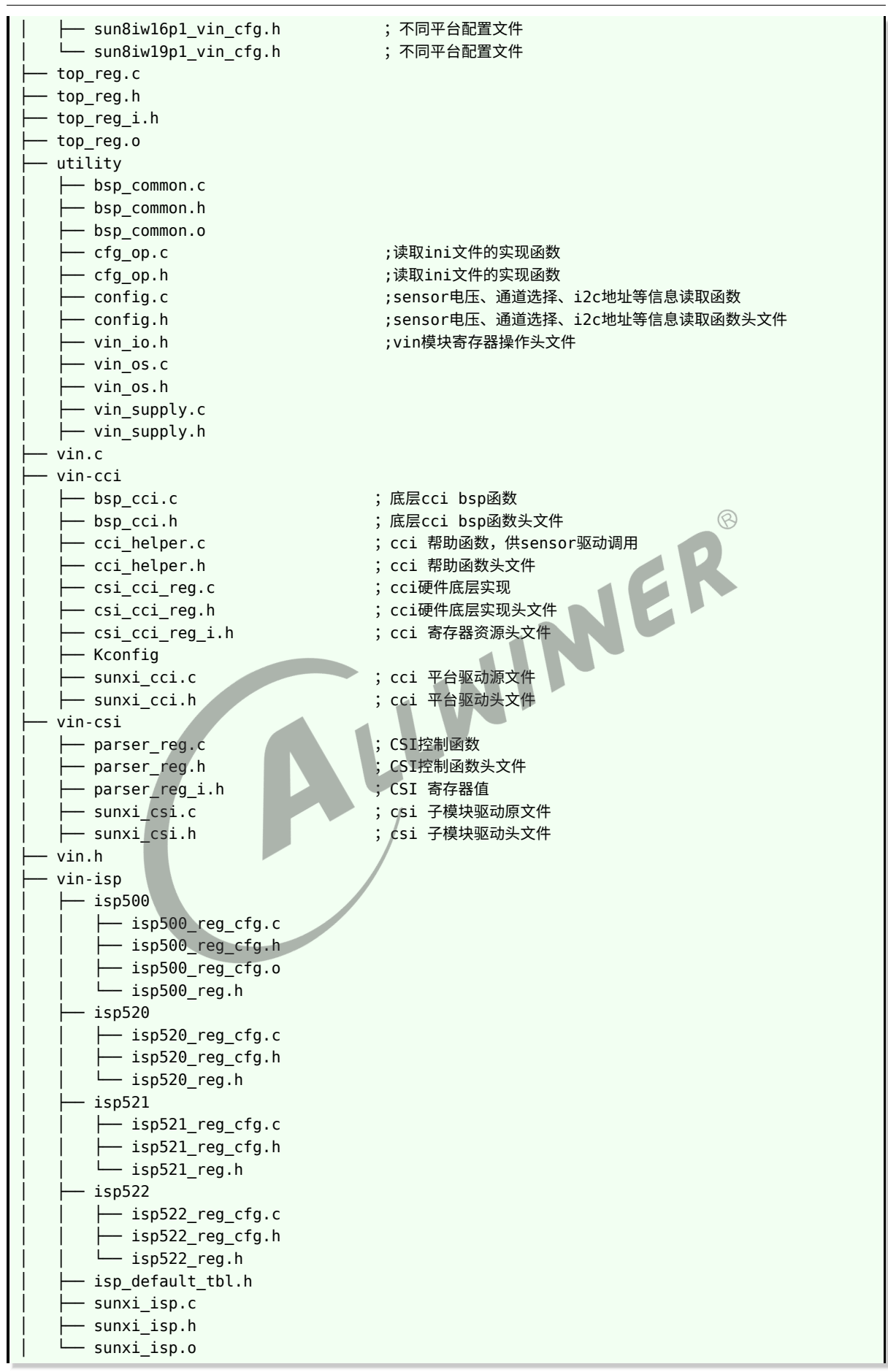

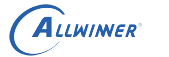

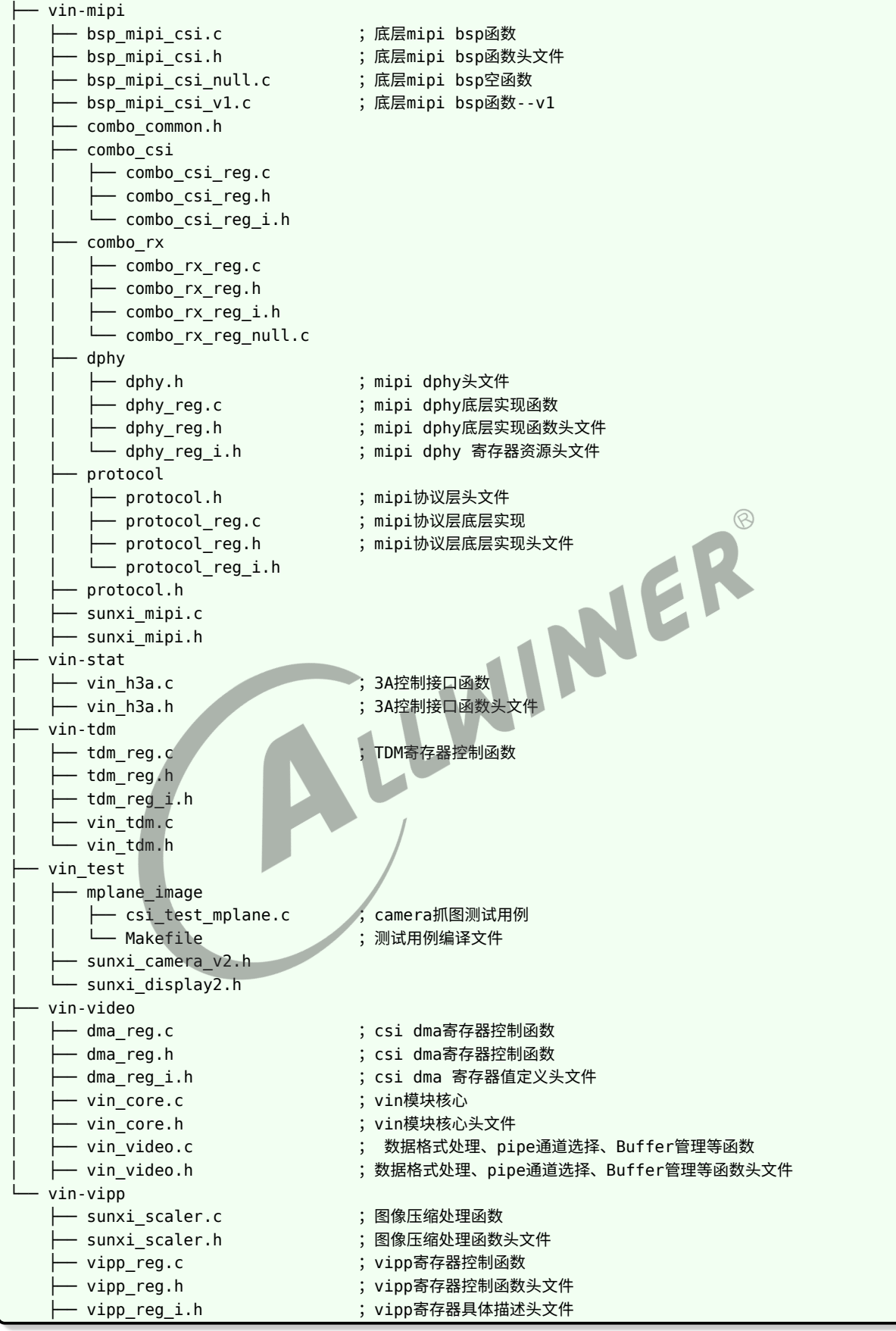

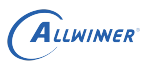

## <span id="page-17-0"></span>2.5 驱动框架介绍

<span id="page-17-2"></span>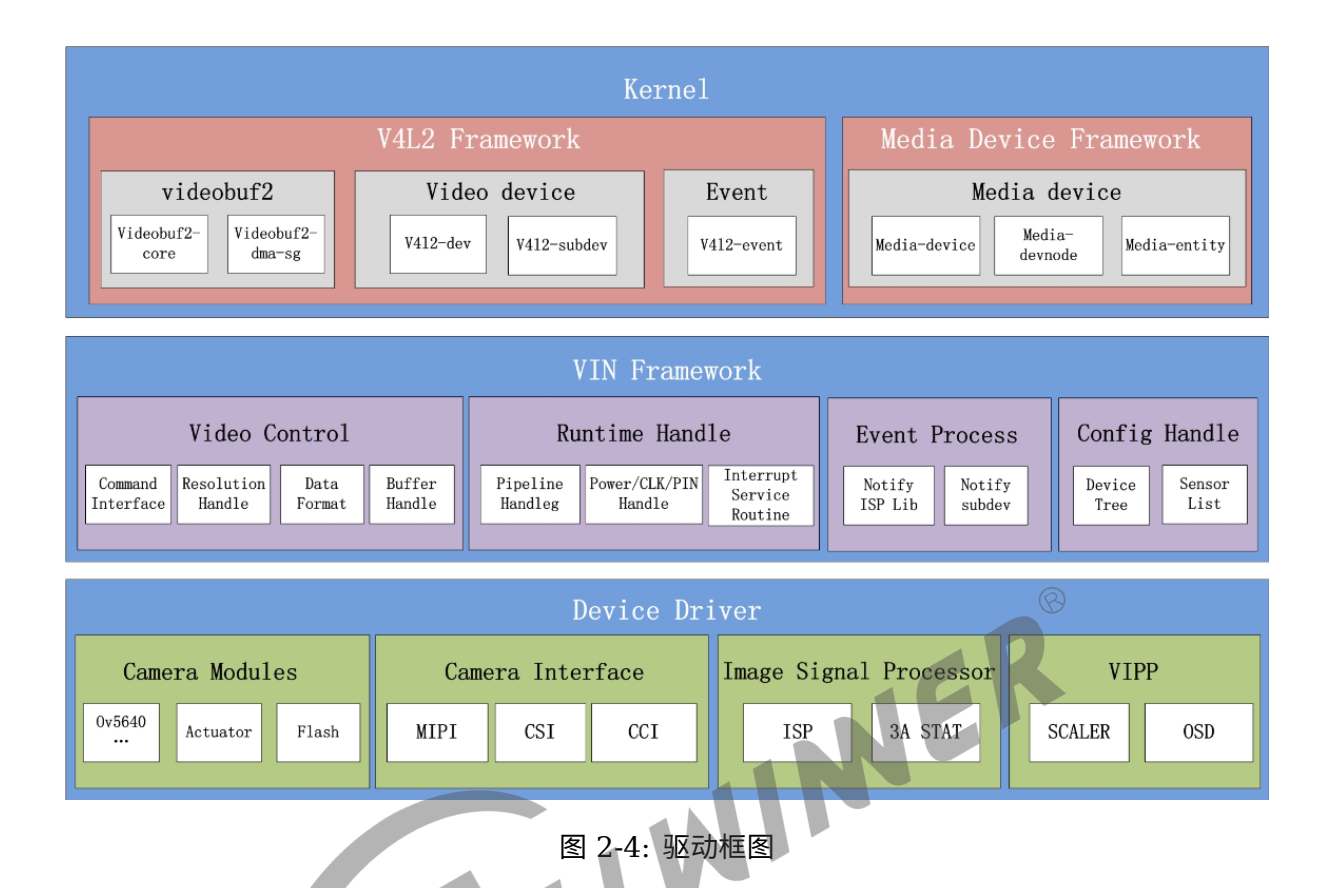

VIN 驱动可以分为 Kernel 层、Video Input Framework、Device Driver 层。

#### <span id="page-17-1"></span>2.5.1 Kernel 层

1)V4l2 Framework

2)Linux 内核视频驱动第二版(Video for Linux Two )

3) 适用于收音机、视频编解码、视频捕获以及视频输出设备驱动

4) 提供/dev/videoX 节点,应用通过该节点进行相应视频流和控制操作

5)Media Device Framework

6)Linux 多媒体设备框架

7) 适用于管理设备拓扑结构

8) 提供/dev/mediaX 节点,通过该节点应用可以获取媒体设备拓扑结构,并能够通过 API 控制 子设备间数据流向

#### <span id="page-18-0"></span>2.5.2 Video Input Framework 层

1)Video Control : 视频命令处理(分辨率协商,数据格式处理,Buffer 管理等) 2)Runtime Handle : 运行时管理(Pipeline 管理,系统资源管理,中断调度等) 3)Event Process : 事件管理(如上层调用,中断等事件的接收与分发) 4)Config Handle : 配置管理(如硬件拓扑结构,模组自适应列表等)

#### <span id="page-18-1"></span>2.5.3 Device Driver 层

1)Camera Modules : 模组驱动(图像传感器,对焦电机,闪光灯等驱动) 2)Camera Interfac : 接口驱动(MIPI、Sub-Lvds 、HiSpi、Bt656、Bt601、Bt1120、DC 等)

3)Image Signal Processor : 图像处理器驱动(基本处理模块驱动,3A 统计驱动) 4)Video Input Post Processor : 视频输入后处理(Scaler,OSD 等)

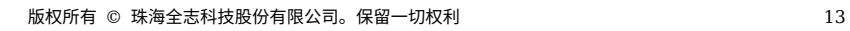

# <span id="page-19-0"></span>V4L2 接口描述

## <span id="page-19-1"></span>3.1 VIDIOC\_QUERYCAP

#### <span id="page-19-2"></span>3.1.1 Parameters

```
Capability of csi driver (struct v4l2_capability * capability)
struct v4l2 capability {
      __u8 driver[16]; /* i.e. "bttv" */
      Um card[32]; /* i.e. "Hauppauge WinTV" */<br>
Uu8 bus_info[32]; /* "PCI:" + pci_name(pci_dev) */<br>
Uu32 version; /* should use KERNEL_VERSION() */<br>
Uu32 capabilities; /* Device capabilities */<br>
Uu32 reserved[4];<br>
2 Returns<br>
        _u8 bus_info[32]; /* "PCI:" + pci_name(pci_dev) */<br>u32 version;     /* should use KERNEL VERSION() *
                                          \frac{1}{2} should use KERNEL VERSION() */
       __u32 capabilities; /* Device capabilities */
       __u32 reserved[4];
};
```
#### <span id="page-19-3"></span>3.1.2 Returns

Success:0; Fail: Failure Number

#### <span id="page-19-4"></span>3.1.3 Description

获取驱动的名称、版本、支持的 capabilities 等, 如 V4L2 CAP STREAMIN, V4L2 BUF TYPE VIDEO CAPTURE MPLANE 等.

## <span id="page-19-5"></span>3.2 VIDIOC\_ENUM\_INPUT

#### <span id="page-19-6"></span>3.2.1 Parameters

```
input (struct v4l2 input *inp)
struct v4l2_input {
             index; / Nhich input */__u8 name[32]; /* Label */
   \frac{1}{2} u32 type; /* Type of input */
   u32 audioset; / Associated audios (bitfield) */u32 tuner; / Associated tuner */
```
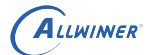

```
v4l2_std_id std;
   __u32 status;
   __u32 capabilities;
    u32 reserved[3];
};
```
#### <span id="page-20-0"></span>3.2.2 Returns

Success:0; Fail: Failure Number

#### <span id="page-20-1"></span>3.2.3 Description

获取驱动支持的 input index。目前驱动只支持 input index =  $0 \text{ }\overline{\text{u}}$  index =  $1\text{ }\overline{\text{o}}$ Index =  $0 \, \overline{\text{R}}$   $\overline{\text{R}}$  primary csi device  $\circledR$ Index = 1 表示 secondary csi device<br>应用输入 index 参数,驱动返回 type。对于 VIN 设备来说,type 为 V4L2<br>3.3 VIDIOC\_S\_INPUT<br>3.3.1 Paramet 应用输入 index 参数,驱动返回 type。对于 VIN 设备来说,type 为 V4L2\_INPUT\_TYPE\_CAMERA。

## <span id="page-20-2"></span>3.3 VIDIOC\_S\_INPUT

#### <span id="page-20-3"></span>3.3.1 Parameters

```
input(struct v4l2_input *inp)
The same as VIDIOC ENUM INPUT
```
#### <span id="page-20-4"></span>3.3.2 Returns

Success:0; Fail: Failure Number

#### <span id="page-20-5"></span>3.3.3 Description

通过 inp.index 设置当前要访问的 csi device 为 primary device 还是 secondary device。 Index = 0 (双摄像头配置中, 一般对应后置双摄像头。若只有一个摄像头设备, 则 index 固定 为 0) Index = 1(双摄像头配置中,一般对应前置摄像头) 调用该接口后,实际上会对 csi device 进行初始化工作。 在 A133 平台:Index 在 video0、1 时固定要设为 0;在 video2、3 要设为 1。

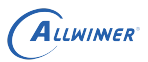

 $\circledR$ 

## <span id="page-21-0"></span>3.4 VIDIOC\_G\_INPUT

#### <span id="page-21-1"></span>3.4.1 Parameters

input (struct v4l2 input \*inp) The same as VIDIOC\_ENUM\_INPUT

#### <span id="page-21-2"></span>3.4.2 Returns

Success:0; Fail: Failure Number

#### <span id="page-21-3"></span>3.4.3 Description

获取 inp.index,判断当前设置的 csi device 为 primary device 还是 secondary device。 Index = 0 (双摄像头配置中, 一般对应后置双摄像头。若只有一个摄像头设备, 则 index 固定 为 0)

Index = 1(双摄像头配置中,一般对应前置摄像头)

## <span id="page-21-4"></span>3.5 VIDIOC\_S\_PARM

<span id="page-21-5"></span>3.5.1 Parameters

```
Parameter (struct v4l2_streamparm *parms)
struct v4l2_streamparm {
   enum v4l2_buf_type type;
   union {
       struct v4l2_captureparm capture;
       struct v4l2 outputparm output;
        u8 raw data[200]; /* user-defined */} parm;
};
struct v4l2_captureparm {
               capability; / Supported modes */__u32 capturemode; /* Current mode */
   struct v4l2_fract timeperframe; /* Time per frame in .1us units */
    u32 extendedmode; /* Driver-specific extensions */
    u32 readbuffers; /* # of buffers for read */\qquad \qquad \qquad \qquad reserved[4];
};
```
#### <span id="page-22-0"></span>3.5.2 Returns

Success:0; Fail: Failure Number

#### <span id="page-22-1"></span>3.5.3 Description

CSI 作为输入设备,只关注 parms.type 和 parms. capture。 应用使用时, parms.type = V4L2 BUF TYPE VIDEO CAPTURE MPLANE; 其中通过设定 parms->capture.capturemode (V4L2\_MODE\_VIDEO 或 V4L2\_MODE\_IMAGE), 实现视频或图片的采集。通过设定 parms->capture.timeperframe,可以设置帧率。

## <span id="page-22-2"></span>3.6 VIDIOC\_G\_PARM

#### 3.6.1 Parameters

<span id="page-22-3"></span>Parameter (struct v4l2\_streamparm \*parms)<br>The same as VIDIOC\_S\_PARM<br>3.6.2 Returne The same as VIDIOC\_S\_PARM

#### <span id="page-22-4"></span>3.6.2 Returns

Success:0; Fail: Failure Number

#### <span id="page-22-5"></span>3.6.3 Description

应用使用时, parms.type = V4L2 BUF TYPE VIDEO CAPTURE MPLANE; 通过 parms->capture.capturemode 返回当前是 V4L2\_MODE\_VIDEO 或 V4L2\_MODE\_IMAGE; 通过 parms->capture.timeperframe, 返回当前设置的帧率

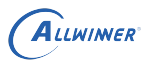

## <span id="page-23-0"></span>3.7 VIDIOC\_ENUM\_FMT

#### <span id="page-23-1"></span>3.7.1 Parameters

```
V4L2 format (struct v4l2 fmtdesc * fmtdesc)
struct v4l2_fmtdesc {
   __u32 index; /* Format number */
   enum v4l2_buf_type type; \frac{1}{2} /* buffer type */
   __u32 flags;
   u8 description[32]; /* Description string */
    __u32 pixelformat; /* Format fourcc */
   __u32 reserved[4];
};
```
#### <span id="page-23-2"></span>3.7.2 Returns

Success:0; Fail: Failure Number

<span id="page-23-3"></span>3.7.3 Description

```
获取驱动支持的 V4L2 格式
。<br>获取驱动支持的 V4L2 格式<br>应用输入 type,index 参数,驱动返回 pixelformat 。对于 VIN 设备来说,type 为
V4L2_BUF_TYPE_VIDEO_CAPTURE_MPLANE。
```
## <span id="page-23-4"></span>3.8 VIDIOC\_TRY\_FMT

#### <span id="page-23-5"></span>3.8.1 Parameters

```
Video type, format and size(struct v4l2_format * fmt)
struct v4l2_format {
   enum v4l2_buf_type type;
   union {
       struct v4l2_pix_format pix;
       struct v4l2_pix_format_mplane pix_mp;
       struct v4l2 window win;
       struct v4l2_vbi_format vbi;
       struct v4l2_sliced_vbi_format sliced;
       __u8 raw_data[200];
   } fmt;
};
struct v4l2_pix_format {
   __u32 width;
```
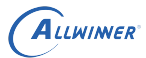

```
__u32 height;
   __u32 pixelformat;
  enum v4l2_field field;
  __u32 bytesperline; /* for padding, zero if unused */
   u32 sizeimage;
  enum v4l2 colorspace colorspace;
   u32 priv; /* private data, depends on pixelformat */
};
```
#### <span id="page-24-0"></span>3.8.2 Returns

Success:0; Fail: Failure Number

#### <span id="page-24-1"></span>3.8.3 Description

根据捕捉视频的类型、格式和大小,判断模式、格式等是否被驱动支持。不会改变任何硬件设 置。

对于 VIN 设备, type 为 V4L2 BUF TYPE VIDEO CAPTURE MPLANE。使用 struct v4l2 pix format mplane 进行参数传递。

应用程序输入 struct v4l2 pix format mplane 结构体里面的 width、height、pixelformat、field 等参数,驱动返回最接近的 width、height; 若 pixelformat、field 不支持, 则默 认选择驱动支持的第一种格式。

## <span id="page-24-2"></span>3.9 VIDIOC\_S\_FMT

#### <span id="page-24-3"></span>3.9.1 Parameters

Video type, format and size(struct v4l2\_format \* fmt) The same as VIDIOC\_TRY\_FMT

#### <span id="page-24-4"></span>3.9.2 Returns

Success:0; Fail: Failure Number

#### <span id="page-24-5"></span>3.9.3 Description

设置捕捉视频的类型、格式和大小,设置之前会调用 VIDIOC\_TRY\_FMT。 对于 VIN 设备, type 为 V4L2 BUF TYPE VIDEO CAPTURE MPLANE。使用 struct v4l2 pix format mplane 进行参数传递。

应用程序输入 width、height、pixelformat、field 等,驱动返回最接近的 width、height; 若 pixelformat、field 不支持,则默认选择驱动支持的第一种格式。

应用程序应该以驱动返回的 width、height、pixelformat、field 等作为后续使用传递的参数。

对于 OSD 设备, type 为 V4L2 BUF TYPE\_VIDEO\_OVERLAY。使用 struct v4l2\_window 进行参数传递。

应用程序输入水印的个数、窗口位置和大小、bitmap 地址、bitmap 格式以及 global\_alpha 等。驱动保存这些参数,并在 VIDIOC\_OVERLAY 命令传递使能命令时生效。

## <span id="page-25-0"></span>3.10 VIDIOC\_G\_FMT

#### <span id="page-25-1"></span>3.10.1 Parameters

Video type, format and size (struct v4l2\_format \* fmt)<br>The same as VIDIOC\_TRY\_FMT<br>3.10.2 Returns<br>Success:0; Fail: Failure Number<br>2.4 The same as VIDIOC\_TRY\_FMT

#### <span id="page-25-2"></span>3.10.2 Returns

Success:0; Fail: Failure Number

#### <span id="page-25-3"></span>3.10.3 Description

获取捕捉视频的 width、height、pixelformat、field、bytesperline、sizeimage 等参数

## <span id="page-25-4"></span>3.11 VIDIOC\_OVERLAY

#### <span id="page-25-5"></span>3.11.1 Parameters

Overlay on/off(unsigned int i)

#### <span id="page-25-6"></span>3.11.2 Returns

Success:0; Fail: Failure Number

#### <span id="page-26-0"></span>3.11.3 Description

传递 1 表示使能,0 表示关闭。设置使能时会更新 osd 参数,使之生效。

## <span id="page-26-1"></span>3.12 VIDIOC\_REQBUFS

#### <span id="page-26-2"></span>3.12.1 Parameters

```
Buffer type ,count and memory map type(struct v4l2_requestbuffers * req)
 struct v4l2_requestbuffers {
    u32 count;
    enum v4l2 buf type type;
    enum v4l2 memory memory;
     u32 reserved[2];
 };
Success:0; Fail: Failure Number<br>3.12.3 Description
```
#### <span id="page-26-3"></span>3.12.2 Returns

#### <span id="page-26-4"></span>3.12.3 Description

v4l2\_requestbuffers 结构中定义了缓存的数量,驱动会据此申请对应数量的视频缓存。多个缓 存可以用于建立 FIFO, 来提高视频采集的效率。这些 buffer 通过内核申请, 申请后需要通过 mmap 方法,映射到 User 空间。

Count:定义需要申请的 video buffer 数量

Type: 对于 VIN 设备, 为 V4L2 BUF TYPE VIDEO CAPTURE MPLANE

Memory:目前支持 V4L2\_MEMORY\_MMAP、V4L2\_MEMORY\_USERPTR、

V4L2\_MEMORY\_DMABUF 方式

应用程序传递上述三个参数,驱动会根据 VIDIOC S FMT 设置的格式计算供需要 buffer 的大 小,并返回 count 数量。

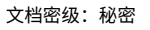

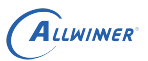

## <span id="page-27-0"></span>3.13 VIDIOC\_QUERYBUF

#### <span id="page-27-1"></span>3.13.1 Parameters

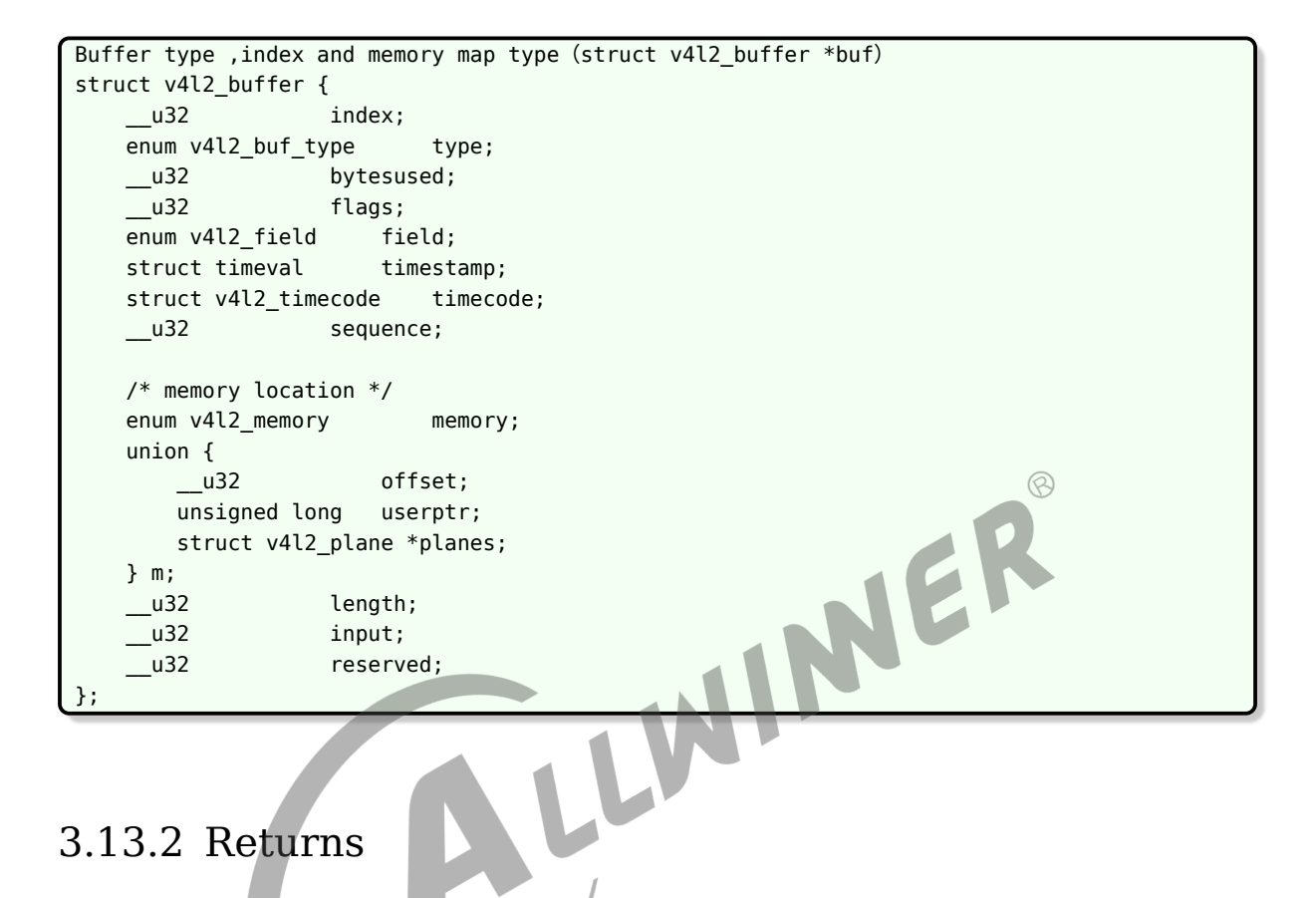

#### <span id="page-27-2"></span>3.13.2 Returns

Success:0; Fail: Failure Number

#### <span id="page-27-3"></span>3.13.3 Description

通过 struct v4l2 buffer 结构体的 index, 访问对应序号的 buffer, 获取到对应 buffer 的缓存 信息。主要利用 length 信息及 m.offset 信息来完成 mmap 操作。

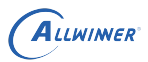

 $\circledR$ 

## <span id="page-28-0"></span>3.14 VIDIOC\_DQBUF

#### <span id="page-28-1"></span>3.14.1 Parameters

Buffer type , index and memory map type (struct v4l2 buffer \*buf) struct v4l2\_buffer is the same as VIDIOC\_QUERYBUF

#### <span id="page-28-2"></span>3.14.2 Returns

Success:0; Fail: Failure Number

#### <span id="page-28-3"></span>3.14.3 Description

将 driver 已经填充好数据的 buffer 出列,供应用使用。 应用程序根据 index 来识别 buffer, 此时 m.offset 表示 buffer 对应的物理地址。

## <span id="page-28-4"></span>3.15 VIDIOC\_QBUF

#### <span id="page-28-5"></span>3.15.1 Parameters

Buffer type , index and memory map type (struct v4l2 buffer \*buf)

#### <span id="page-28-6"></span>3.15.2 Returns

Success:0; Fail: Failure Number

#### <span id="page-28-7"></span>3.15.3 Description

将 User 空间已经处理过的 buffer,重新入队,移交给 driver,等待填充数据。 应用程序根据 index 来识别 buffer。

 $\circledR$ 

## <span id="page-29-0"></span>3.16 VIDIOC\_STREAMON

#### <span id="page-29-1"></span>3.16.1 Parameters

Buffer type (enum v4l2\_buf\_type \*type)

#### <span id="page-29-2"></span>3.16.2 Returns

Success:0; Fail: Failure Number

#### <span id="page-29-3"></span>3.16.3 Description

此处的 buffer type 为 V4L2 BUF TYPE VIDEO CAPTURE MPLANE。运行此 IOCTL, 将 buffer 队列中所有 buffer 入队,并开启 CSIC DMA 硬件中断,每次中断便表示完成一帧 buffer 数据的填入。

## <span id="page-29-4"></span>3.17 VIDIOC\_STREAMOFF

#### <span id="page-29-5"></span>3.17.1 Parameters

Buffer type (enum v4l2 buf type \*type)

#### <span id="page-29-6"></span>3.17.2 Returns

Success:0; Fail: Failure Number

#### <span id="page-29-7"></span>3.17.3 Description

此处的 buffer type 为 V4L2 BUF TYPE VIDEO CAPTURE MPLANE。运行此 IOCTL, 停止捕捉视频,将 frame buffer 队列清空,以及 video buffer 释放。

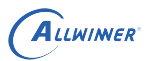

## <span id="page-30-0"></span>3.18 VIDIOC\_QUERYCTRL

#### <span id="page-30-1"></span>3.18.1 Parameters

```
Control id and value (struct v4l2 queryctrl *qc)
struct v4l2_queryctrl {
   __u32 id;
   enum v4l2_ctrl_type type;
   __u8 name[32]; /* Whatever */
   __s32 minimum; /* Note signedness */
   __s32 maximum;
   __s32 step;
   __s32 default_value;
   u32 flags;
   u32 reserved[2];
};
```
#### 3.18.2 Returns

Success:0; Fail: Failure Number

#### <span id="page-30-3"></span>3.18.3 Description

<span id="page-30-2"></span>c. ivumber<br>
3.18.3 Description<br>
应用程序通过 id 参数, 驱动返回需要调节参数的 name, minmum, maximum, default value 以及步进 step。(由 v4l2 conctrols framework 完成) 目前可能支持的 id 请参考 VIDIOC\_S\_CTRL

## <span id="page-30-4"></span>3.19 VIDIOC\_S\_CTRL

#### <span id="page-30-5"></span>3.19.1 Parameters

```
Control id and value (struct v4l2 queryctrl *qc)
The same as VIDIOC_QUERYCTRL
```
#### <span id="page-30-6"></span>3.19.2 Returns

Success:0; Fail: Failure Number

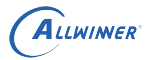

#### <span id="page-31-0"></span>3.19.3 Description

应用程序通过 id, value 等参数, 对 camera 驱动对应的参数进行设置。 驱动内部会先调用 vidioc queryctrl, 判断 id 是否支持, value 是否在 minimum 和 maximum 之间。(由 v4l2 conctrols framework 完成) 目前可能支持的 id 和 value 参考附件。

## <span id="page-31-1"></span>3.20 VIDIOC\_G\_CTRL

#### <span id="page-31-2"></span>3.20.1 Parameters

```
Control id and value (struct v4l2 queryctrl *qc)
The same as VIDIOC_QUERYCTRL
```
#### <span id="page-31-3"></span>3.20.2 Returns

<span id="page-31-4"></span>

# Success:0; Fail: Failure Number<br>3.20.3 Description 3.20.3 Description

应用程序通过 id, 驱动返回对应 id 当前设置的 value。

## <span id="page-31-5"></span>3.21 VIDIOC\_ENUM\_FRAMESIZES

#### <span id="page-31-6"></span>3.21.1 Parameters

```
index,type,format (struct v4l2_frmsizeenum)
enum v4l2_frmsizetypes {
   V4L2_FRMSIZE_TYPE_DISCRETE = 1,
   V4L2_FRMSIZE_TYPE_CONTINUOUS = 2,
   V4L2 FRMSIZE TYPE STEPWISE = 3,
};
struct v4l2_frmsize_discrete {
   __u32 width; /* Frame width [pixel] */
                  height; /* Frame height [pixel] */
};
```

```
struct v4l2_frmsize_stepwise {
   __u32 min_width; /* Minimum frame width [pixel] */
   __u32 max_width; /* Maximum frame width [pixel] */
   u32 step width; /* Frame width step size [pixel] */__u32 min_height; /* Minimum frame height [pixel] */
   __u32 max_height; /* Maximum frame height [pixel] */
   __u32 step_height; /* Frame height step size [pixel] */
};
struct v4l2 frmsizeenum {
   _u32 index; /* Frame size number */<br>_u32 pixel_format; /* Pixel format */
   __u32 pixel_format; /* Pixel format */
                type; / Frame size type the device supports. */union { /* Frame size */
      struct v4l2_frmsize_discrete discrete;
      struct v4l2_frmsize_stepwise stepwise;
   };
   u32 reserved[2]; \frac{1}{2} /* Reserved space for future use */
};
```
#### <span id="page-32-0"></span>3.21.2 Returns

ALLWINER

#### <span id="page-32-1"></span>3.21.3 Description

Success:0; Fail: Failure Number<br>3.21.3 Description 根据应用传进来的 index,pixel format, 驱动返回 type,并根据 type 填写 discrete 或 stepwise 的值。Discrete 表示分辨率固定的值; stepwise 表示分辨率有最小值和最大值, 并根据 step 递增。上层根据返回的 type, 做对应不同的操作。

## <span id="page-32-2"></span>3.22 VIDIOC\_ENUM\_FRAMEINTERVALS

#### <span id="page-32-3"></span>3.22.1 Parameters

```
Index, format, size, type (struct v4l2_frmivalenum)
enum v4l2_frmivaltypes {
   V4L2 FRMIVAL TYPE DISCRETE = 1,
   V4L2 FRMIVAL TYPE CONTINUOUS = 2,
   V4L2_FRMIVAL_TYPE_STEPWISE = 3,
};
struct v4l2_frmival_stepwise {
   struct v4l2 fract min; /* Minimum frame interval [s] */
   struct v4l2 fract max; /* Maximum frame interval [s] */
```

```
ALLWINER
```

```
struct v4l2_fract step; /* Frame interval step size [s] */
};
struct v4l2 frmivalenum {
   __u32 index; /* Frame format index */
   __u32 pixel_format; /* Pixel format */
   __u32 width; /* Frame width */
   \frac{1}{2}u32 height; /* Frame height */
   __u32 type; /* Frame interval type the device supports. */
   union { /* Frame interval */
      struct v4l2 fract discrete;
      struct v4l2 frmival stepwise stepwise;
   };
   __u32 reserved[2]; /* Reserved space for future use */
};
```
#### <span id="page-33-0"></span>3.22.2 Returns

Success:0; Fail: Failure Number

<span id="page-33-1"></span>3.22.3 Description

3.22.3 Description<br>应用程序通过 pixel\_format、width、height、驱动返回 type, 并根据 type 填写 V4L2\_FRMIVAL\_TYPE\_DISCRETE、V4L2\_FRMIVAL\_TYPE\_CONTINUOUS 或 V4L2\_FRMIVAL\_TYPE\_STEPWISE。Discrete 表示支持单一的帧率; stepwise 表示支持步 进的帧率。

## <span id="page-33-2"></span>3.23 VIDIOC\_ISP\_EXIF\_REQ

作用: 得到当前照片的 EXIF 信息,填写到相应的编码域中。目的:对于 raw sensor 尽量填写正 规的 EXIF 信息,yuv sensor 该 IOCTRL 也可以使用,不过驱动中填写的也是固定值。相关参 数:

```
struct v4l2_fract {
    _u32 numerator;
    __u32 denominator;
};
struct isp exif attribute {
   struct v4l2 fract exposure time;
   struct v4l2 fract shutter speed;
    __u32 aperture;
    __u32 focal_length;
    __s32 exposure_bias;
    __u32 iso_speed;
```

```
__u32 flash_fire;
   __u32 brightness;
};
struct v4l2_fract exposure_time;
曝光时间: 分数类型, 例如numerator = 1, denominator = 200, 则表示1/200秒的曝光时间。
struct v4l2_fract shutter_speed;
快门速度:分数类型,例如numerator = 1,denominator = 200,则表示1/200秒的快门速度。(实际上和曝光时间数
    值相同)
 __u32 aperture;
光圈大小:FNumber,例如aperture = 22,则表示,光圈大小为2.2,即FNumber = 22/10;
__u32 focal_length;
焦距:例如focal_length = 1400,则表示焦距为14mm,即FocalLength = 1400/100( mm);
__s32 exposure_bias;
曝光补偿: 范围 -4~4
 __u32 iso_speed;
感光速度:50~3200
                                                                      \circledR__u32 flash_fire;
闪光灯是否开启: flash fire = 1 表示闪光灯开启, flash fire = 0 表示闪光灯未开启。
 _u32 brightness;
图像亮度:0~255.
使用示例:
int V4L2CameraDevice::getExifInfo(struct isp_exif_attribute *exif_attri)
{
   int ret = -1;
   if (mCameraFd == NULL)
   {
       return 0xFF000000;
   }
   ret = ioctl(mCameraFd, VIDIOC_ISP_EXIF_REQ, exif_attri);
   return ret;
}
```
# <span id="page-35-0"></span>模块使用范例

## <span id="page-35-1"></span>4.1 测试 demo

模块使用的 demo 的代码位于 drivers/media/platform/sunxi-vin/vin\_test/mplane\_image; 此目录下可以直接 make 生成 demo; 把 demo 推到机器里面执行便可以获取指定 video 节点 的图像。推荐在 pc 上创建 bat 批处理文件, 使用 adb 命令完成一系列抓图的动作, bat 内容参 考如下,不同机器请注意修改 push 进去的路径:

del .\result\\*.bin adb root adb remount EK adb shell "mkdir /vendor/extsd/" adb shell "mkdir /vendor/extsd/result" adb shell rm /vendor/extsd/result/\*.bin adb push demo路径\csi\_test\_mplane /vendor/extsd/csi\_test1 adb shell chmod 777 /vendor/extsd/csi\_test1 adb shell "cd /vendor/extsd/ && ./csi\_test1 0 0 1920 1080 ./result 1 20000 60 0" adb shell ls /vendor/extsd/result adb pull /vendor/extsd/result pause

最后会在 bat 指令的文件夹生成 result 文件夹里面保存二进制的图像数据 \*.bin 文件;可用 RawViewer 等软件查看图像数据。demo 参数说明: 0 0 1920 1080 ./result 1 20000 60 0, 分别表示 video0, set input index0, 自标分辨率宽, 目标分辨率高, bin 文件保存路径、图像 格式(如 NV21, 具体含义可以看 demo 代码的 s fmt 参数)、采集帧数(帧数大于 10000 即 为常开节点)、目标帧率、和是否开启 wdr。

## <span id="page-36-0"></span>4.2 调用流程

<span id="page-36-1"></span>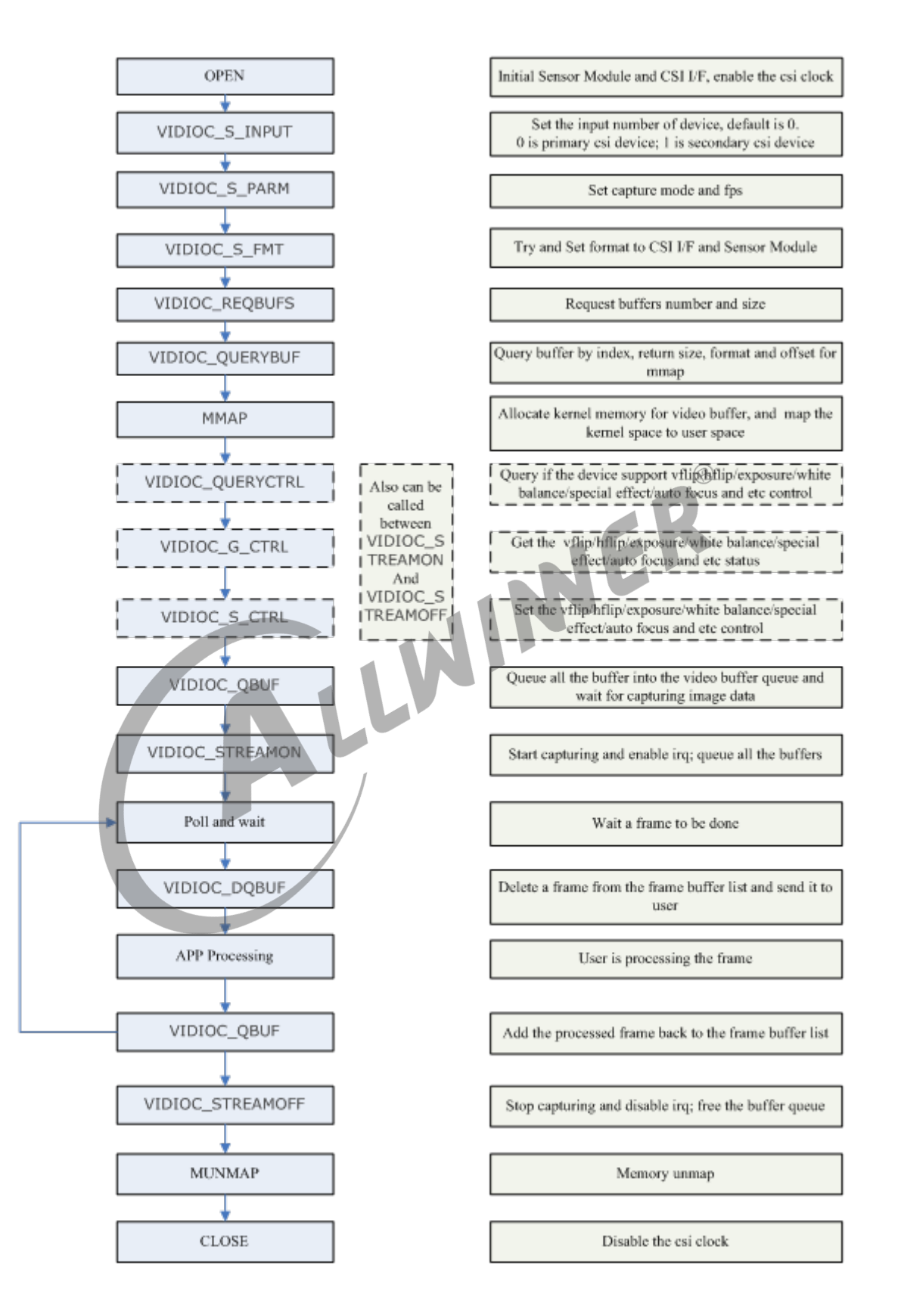

#### 图 4-1: CSI 调用流程

<span id="page-37-0"></span>ALLWINER

## FAO

## <span id="page-37-1"></span>5.1 调试方法

#### <span id="page-37-2"></span>5.1.1 调试节点

```
VIN hardware feature list:
mcsi 2, ncsi 1, parser 2, isp 1, vipp 4, dma 4
CSI VERSION: CSI300 100, ISP VERSION: ISP522 100
CSI TOP: 336000000, CSI ISP: 300000000
v10:gc2385_mipi => mipi0 => csi0 => isp0 => vipp0input => hoff: 0, voff: 0, w: 1600, h: 1200, fmt: GRBG10
output \Rightarrow width: 1600, height: 1080, fmt: YUV420M
interface: MIPI, isp_mode: NORMAL, hflip: 0, vflip: 0
prs in \Rightarrow x: 1600, y: 1200, hb: 660, hs: 8181
\bar{b}uf<sup>\bar{=}</sup> > cnt: 5 size: 2617344 rest: 5, mode: software_update
frame \Rightarrow cnt: 2256, lost cnt: 1, error cnt: 0
internal \Rightarrow avg: 32(ms), max: 43(ms), min: 21(ms)
```
图 5-1: vi 节点

当系统打开 DEBUG FS 编译宏时,可以 cat /sys/kernel/debug/mpp/vi 查看;否则可以 cat /sys/devices/platform/soc@2900000/2000800.vind/vi。vi 节点保存的是当前或上一次工作 (当前没有工作) 的状态。下面对 vi 节点的关键信息进行说明。CSI\_TOP、CSI\_ISP 分别是对 应 CSI、和 ISP 的工作频率;input 一行表示 CSI 接收到的图片尺寸;output 表示 CSI 出尺 寸,如果使用了缩放或者裁剪,那么输入输出尺寸会不一致;最后一行分别表示平均帧间隔、最 大帧间隔、最小帧间隔,调试帧率时可以参考。

#### <span id="page-37-3"></span>5.1.2 settle time

修改对应 sensor 驱动中的 sensor probe 函数, 可以添加或修改 info->time\_hs 的值即可。

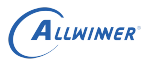

 $\otimes$ 

## <span id="page-38-0"></span>5.2 常见问题

#### <span id="page-38-1"></span>5.2.1 I2C 不通

如下图打印:

<span id="page-38-3"></span>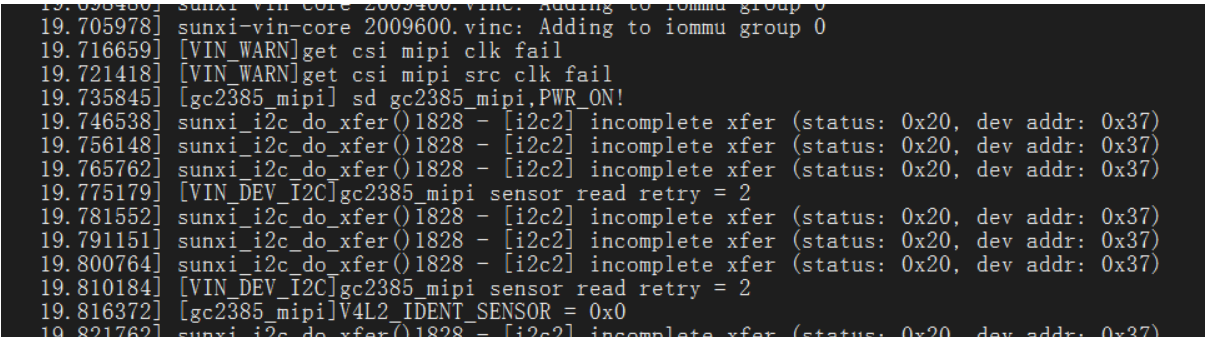

图 5-2: i2c 不通

【分析步骤一】:确认供电、MCLK、i2c 上拉等外围电路信号是否正常。使用万用表测量板子上 AVDD、DVDD、IOVDD 供电电压、MCLK 频率、幅度、RESET、PWDN 的电平是否符合要 求。

【分析步骤二】:确认 i2c 地址,TWI 通道是否和原理图一致。

【分析步骤三】: 以上都正常就用示波器或者逻辑分析仪测量分析主控发出 i2c 波形是否正确、 有无回应;最后可以考虑 sensor 损坏或者接口错位等问题

#### <span id="page-38-2"></span>5.2.2 sensor 不出图

【分析步骤一】:确认 chip id 和 datasheet 上一致 在对应 sensor 驱动的 sensor detect 函数中读 chip id 寄存器, 这一步也能检验 i2c 的读写是 否正确。

【分析步骤二】:确认配置已经配置到 sensor 里 可以把写进去的寄存器读出来和写入值对比是否一致。

【分析步骤三】:确认配置正确并且 sensor 已经输出图像 和原厂确认寄存器配置、用示波器测量 mipi 数据 lane 和时钟 lane 波形,分析是否正在发送数 据。

【分析步骤四】:修改 settle time sensor 已经在发送数据,只是 CSI 这边一直接受不到导致无法出图,可以尝试修改 settle time (参考调试方法章节)。

 $\circledR$ 

#### <span id="page-39-0"></span>5.2.3 已出图但画面是绿色或者粉红色

一般是 YUYV 顺序反了,可以修改 sensor 驱动中 sensor formats 结构体的 mbus code 参 数,修改 YUV 顺序即可。

#### <span id="page-39-1"></span> $5.2.4$   $12c$   $\Box$ 通, 但是读所有 sensor 寄存器值都为  $0$

【分析步骤一】检查 i2c 通讯 addr 和 data 的位宽 检查 sensor 驱动中 cci\_drv 结构体中定义的值是否符合 datasheet 要求;

【分析步骤二】检查 i2c 通讯数据大小端是否不一致 可以在读 sensor id 时把地址高低位相反来快速验证一下。

#### <span id="page-39-2"></span>5.2.5 画面旋转 180 度

可以修改 board.dts 里面的 hflip 和 vflip 来解决,如果画面和人眼成 90 度的话,只能通过修改<br>sensor 配置来解决(只有部分 sensor 支持)<br>5.2.6 没有 video 节点 sensor 配置来解决(只有部分 sensor 支持)

#### <span id="page-39-3"></span>5.2.6 没有 video 节点

【问题解析】没有加载 ko 或者 ko 加载失败。

【分析步骤一】检查模块加载顺序是否正确

lsmod 看一下模块是否加载正确

如果报的错误是 [VIN\_ERR]registering gc2355\_mipi, No such device! 则表明 sensor 模 块 qc2355 mipi 没有加载。

【分析步骤二】检查 board.dts 文件配置是否配置了 vind0, 且 status 为 okay。

【分析步骤三】如果是加载失败检查加载失败的原始是 i2c 不通还是没有 ko i2c 不通参考前面的分析,没有 ko 请检查是否有对应的驱动并且在 Makefile 中使能了编译。

#### **著作权声明**

版权所有 ©2021 珠海全志科技股份有限公司。保留一切权利。

本文档及内容受著作权法保护,其著作权由珠海全志科技股份有限公司("全志")拥有并保留 一切权利。

本文档是全志的原创作品和版权财产,未经全志书面许可,任何单位和个人不得擅自摘抄、复 制、修改、发表或传播本文档内容的部分或全部,且不得以任何形式传播。

#### **商标声明**

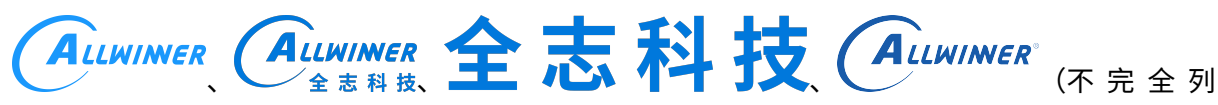

 $\otimes$ 

举)均为珠海全志科技股份有限公司的商标或者注册商标。在本文档描述的产品中出现的其它商 标,产品名称,和服务名称,均由其各自所有人拥有。

#### **免责声明**

您购买的产品、服务或特性应受您与珠海全志科技股份有限公司("全志")之间签署的商业合 同和条款的约束。本文档中描述的全部或部分产品、服务或特性可能不在您所购买或使用的范围 内。使用前请认真阅读合同条款和相关说明,并严格遵循本文档的使用说明。您将自行承担任何 不当使用行为(包括但不限于如超压,超频,超温使用)造成的不利后果,全志概不负责。

本文档作为使用指导仅供参考。由于产品版本升级或其他原因,本文档内容有可能修改,如有变 更,恕不另行通知。全志尽全力在本文档中提供准确的信息,但并不确保内容完全没有错误,因 使用本文档而发生损害(包括但不限于间接的、偶然的、特殊的损失)或发生侵犯第三方权利事 件,全志概不负责。本文档中的所有陈述、信息和建议并不构成任何明示或暗示的保证或承诺。

本文档未以明示或暗示或其他方式授予全志的任何专利或知识产权。在您实施方案或使用产品的 过程中,可能需要获得第三方的权利许可。请您自行向第三方权利人获取相关的许可。全志不承 担也不代为支付任何关于获取第三方许可的许可费或版税(专利税)。全志不对您所使用的第三 方许可技术做出任何保证、赔偿或承担其他义务。